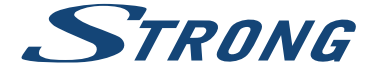

LED TV with DVB-T2/C/S2 SRT 24HZ4003N SRT 32HZ4003N SRT 39HZ4003N SRT 40FZ4003N SRT 24HZ4003NW SRT 32HZ4003NW SRT 39HZ4003NW SRT 40FZ4003NW

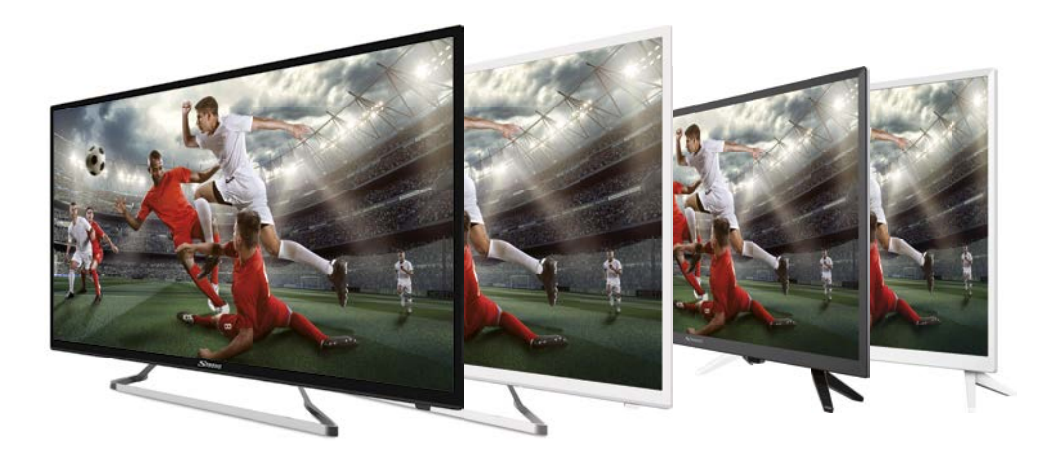

User Manual Bedienungsanleitung Manuel utilisateur Manuale utente Manual do Utilizador Инструкции за употреба Руководство пользователя Посібник користувача Användar Manual Uživatelská příručka Navodila za uporabo

Korisnički priručnik Uputsvo za rukovanje Používateľská príručka Használati útmutató Brukermanual Manual del Usuario Gebruiksaanwijzing Brugervejledning Manual de Utilizare Instrukcja obsługi

**Fig.1**

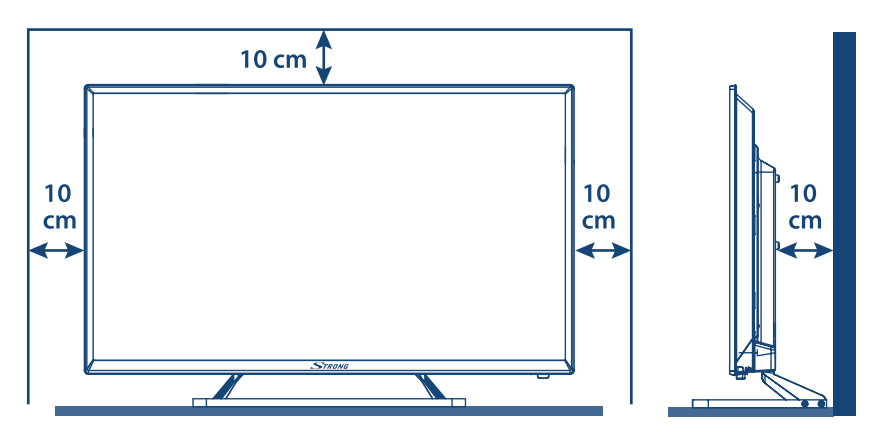

**Fig.2**

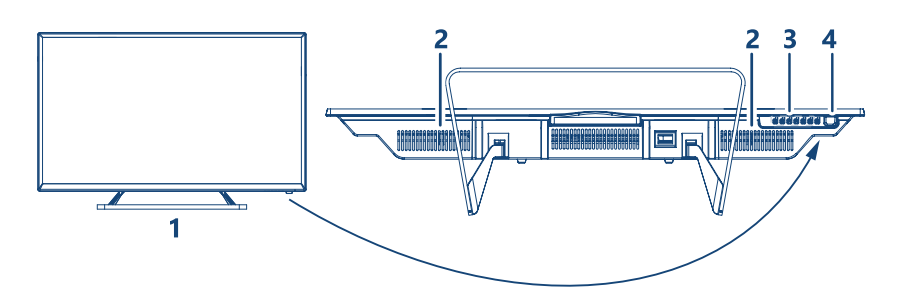

# **Fig.3a Fig.3b**

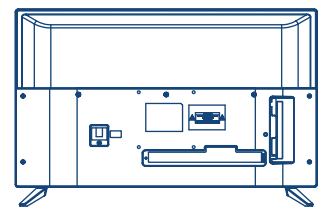

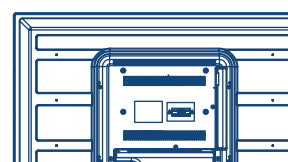

╦

÷

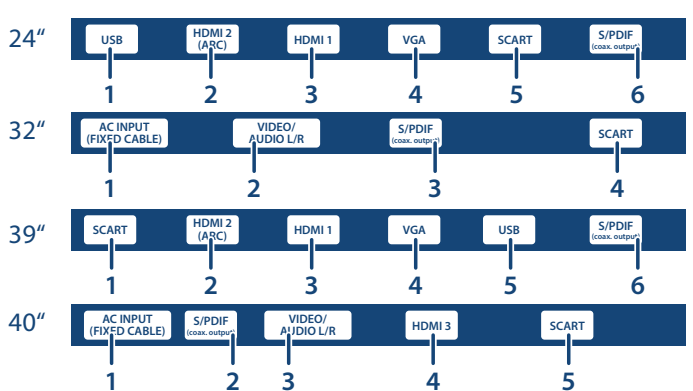

小市

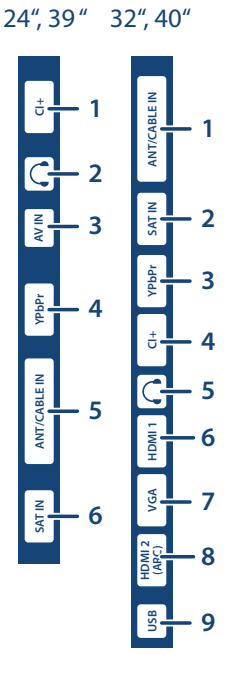

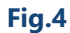

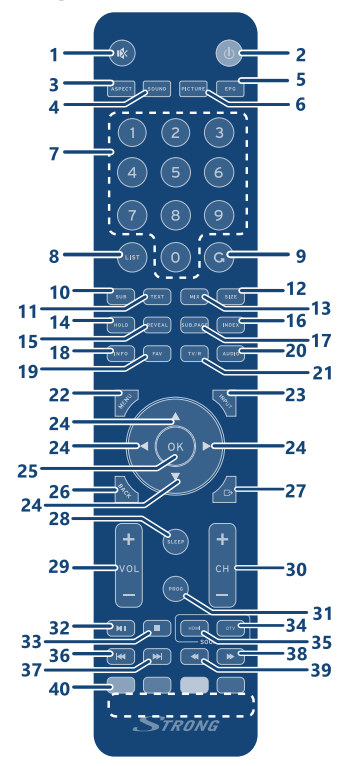

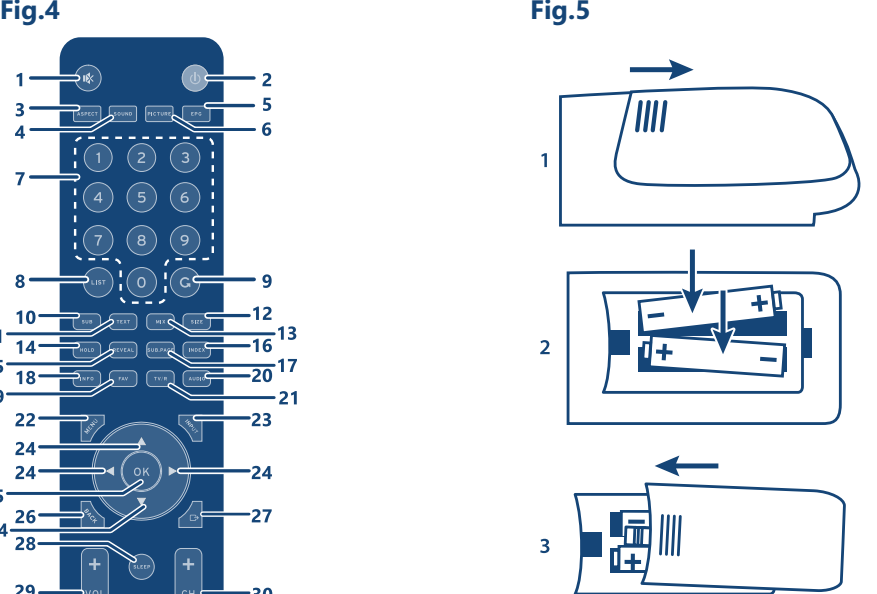

**Fig. 6**

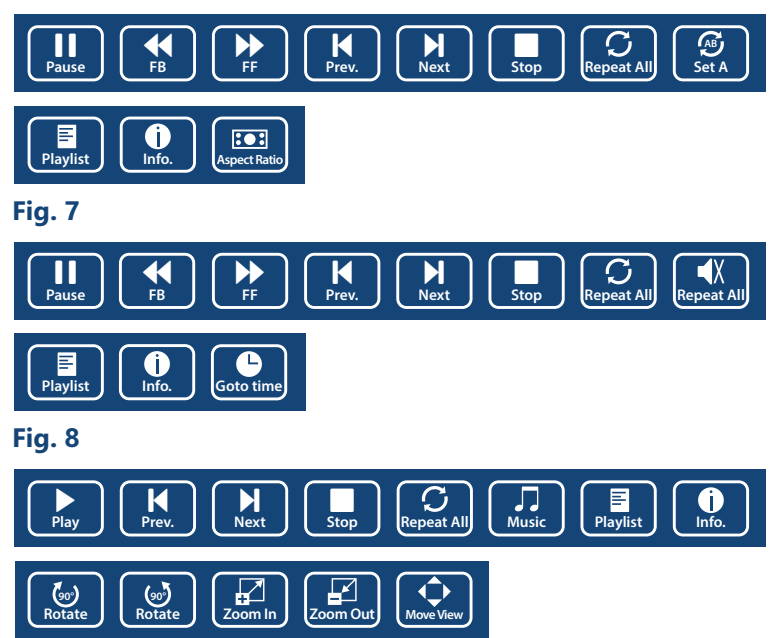

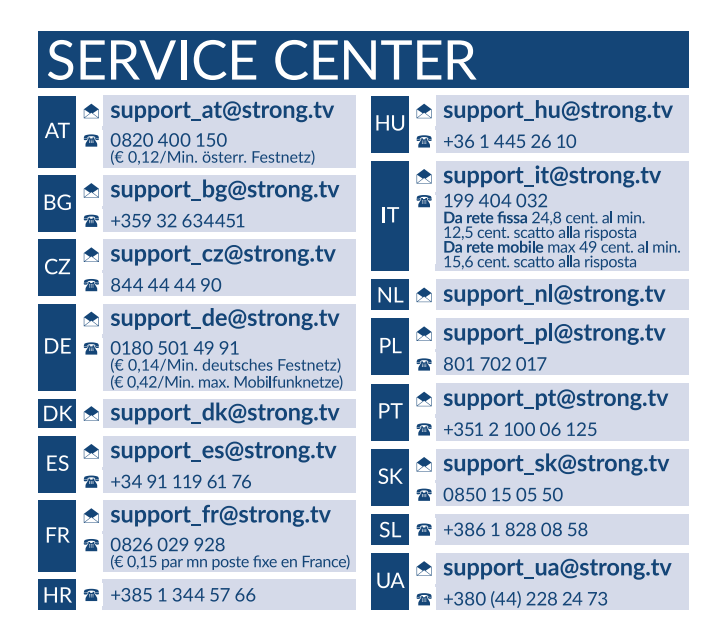

### **www.strong.tv**

Supplied by STRONG Austria Represented by STRONG Ges.m.b.H. Franz-Josefs-Kai 1 1010 Vienna, Austria Email: support\_at@strong.tv

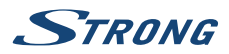

# **Licenses**

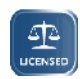

THIS PRODUCT IS LICENSED UNDER THE AVC PATENT PORTFOLIO LICENSE FOR THE PERSONAL AND NONCOMMERCIAL USE OF A CONSUMER TO (i) ENCODE VIDEO IN COMPLIANCE WITH THE AVC STANDARD ("AVC VIDEO") AND/OR (ii) DECODE AVC VIDEO THAT WAS ENCODED BY A CONSUMER ENGAGED IN A PERSONAL AND NON-COMMERCIAL

ACTIVITY AND/OR WAS OBTAINED FROM A VIDEO PROVIDER LICENSED TO PROVIDE AVC VIDEO. NO LICENSE IS GRANTED OR SHALL BE IMPLIED FOR ANY OTHER USE. ADDITIONAL INFORMATION MAY BE OBTAINED FROM **MPEG LA, L.L.C.** SEE HTTP://WWW.MPEGLA.COM

This product contains one or more programs protected under international and U.S. copyright laws as unpublished works. They are confidential and proprietary to **Dolby Laboratories**. Their reproduction or disclosure, in whole or in part, or the production of derivative works therefrom without the express permission of Dolby Laboratories is prohibited. Copyright 2003-2009 by Dolby Laboratories. All rights reserved.

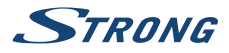

# **INHALTSVERZEICHNIS**

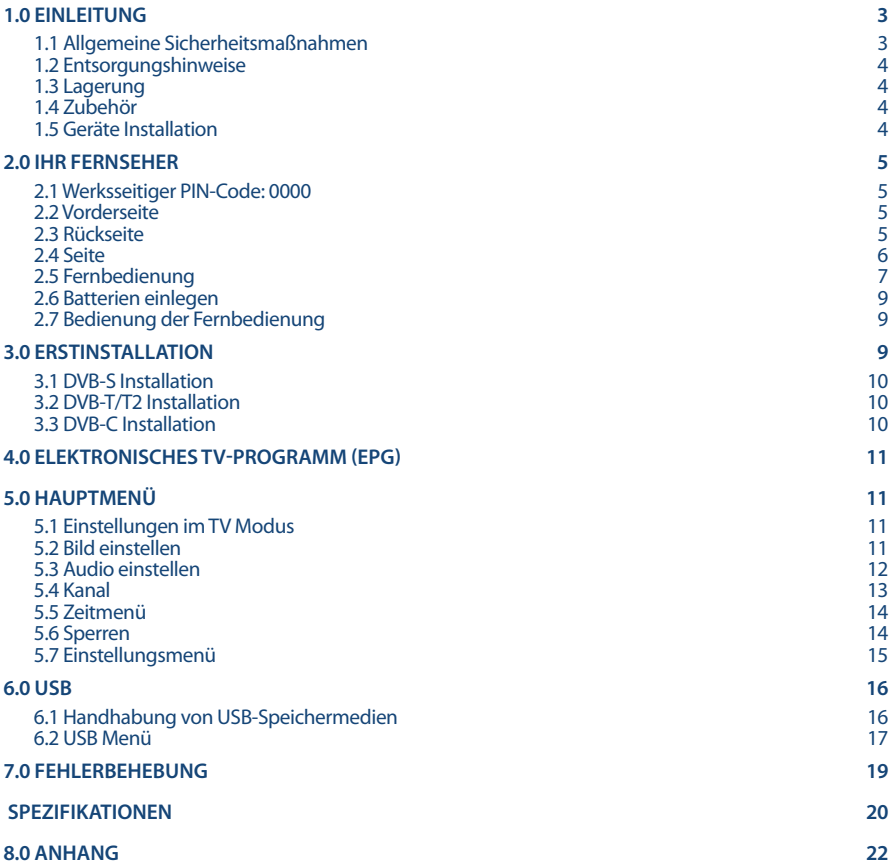

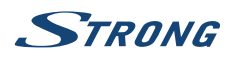

# **1.0 EINLEITUNG**

# **1.1 Allgemeine Sicherheitsmaßnahmen**

Bitte lesen Sie die Sicherheitsrichtlinien aufmerksam durch, bevor Sie Ihren Fernseher in Betrieb nehmen. Heben Sie die Bedienungsanleitung für den weiteren Gebrauch auf.

#### **Warnung:**

Verwenden Sie nur Zusatzgeräte/Zubehör, die/das vom Hersteller zur Verfügung gestellt oder angegeben wurden (wie z.B. das Netzteil, der Akku etc.).

- Beachten Sie die Angaben auf der Außenseite bzw. am Gehäuse für elektrische Sicherheitshinweise vor der Installation oder Inbetriebnahme des Gerätes.
- Um die Gefahr von Bränden oder elektrischen Schlägen zu verringern, darf dieses Gerät weder Regen noch Feuchtigkeit ausgesetzt werden.
- Die Belüftung darf nicht durch Abdecken der Belüftungsöffnungen mit Gegenständen wie Zeitungen, Tischdecken, Vorhängen usw. verhindert werden.
- Stellen Sie sicher, dass keine Fremdkörper oder Flüssigkeiten durch die Lüftungsschlitze des Gehäuses ins Innere des Geräts gelangen, es besteht Brand- oder Stromschlag-Gefahr.
- Für Geräte die mit **1988** gekennzeichnet sind, besteht die Gefahr eines Stromschlags. Die Verdrahtung bzw. Installation erfordert Fachkenntnisse (Installateur, Servicetechniker, Fachhändler/-personal) oder die Verwendung vorgefertigter Leitungen oder Kabel.
- Um Verletzungen zu vermeiden, muss das Gerät sicher aufgestellt oder aufgehängt werden, in Übereinstimmung mit den Installationsanweisungen.
- Es besteht Explosionsgefahr, wenn die Batterien/Akkus falsch eingesetzt werden. Ersetzen Sie diese immer ausschließlich mit demselben oder gleichwertigen Typ.
- Akkus, Batterien oder Ladegeräte dürfen nicht zu starker Hitze durch Sonneneinstrahlung, Feuer oder ähnlichem ausgesetzt werden.
- Übermäßiger Schalldruck von Kopfhörern kann zu Hörschäden führen. Das Hören von Musik bei hohen Lautstärken und für längere Laufzeiten kann das Gehör schädigen. Um das Risiko von Gehörschäden zu vermeiden, sollte man die Lautstärke auf ein komfortables Niveau senken.
- Falls der Netzstecker als Trennvorrichtung verwendet wird, sollte dieser leicht zugänglich bleiben. Bei Nichtgebrauch und wenn Sie das Gerät bewegen, achten Sie bitte auf das Kabel, binden Sie das Netzkabel zB. mit einem Kabelbinder zusammen. Geben Sie acht auf scharfe Kanten und ähnlichem, die eine Beschädigung des Netzkabels verursachen könnten. Sellen Sie bitte sicher, dass das Netzkabel nicht beschädigt wird. Wenn eine Beschädigung gefunden wird, erkundigen Sie sich bitte entweder bei unserem Service oder im Fachhandel, um das Netzkabel mit einem gleichwertigen zu ersetzen. Das Fehlen einer Lichtanzeige auf dem Gerät bedeutet nicht, dass es vollständig vom Netz getrennt ist. Um das Gerät vollständig zu auszuschalten muss der Netzstecker herausgezogen werden.
- Bitte achten Sie im Besonderen auf Umweltaspekte und eine korrekte Entsorgung.
- Keine offenen Flammen, angezündete Kerzen, oder ähnliches auf dem Gerät platzieren.
- Um die Ausbreitung von Feuer zu vermeiden, halten Sie Kerzen und andere offene Flammen von diesem Produkt fern.
- Ein USB-Anschluss kann mit bis zu 500 mA versorgt werden.
	- Mit diesem Symbol ekennzeichnete Geräte sind Geräte der Klasse II oder doppelt isolierte elektrische Geräte. Die Bauweise dieses Geräts erfordert keinen Anschluss an eine geerdete Stromversorgung.

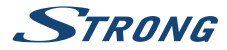

#### **Betriebshinweise**

- Stellen Sie das Gerät in einem geschlossenen Raum auf, z.B. auf einem TV-Regal oder befestigen Sie es mit Hilfe einer Wandhalterung od. ähnlichen geeigneten Montagearten.
- Verwenden Sie das Gerät nicht in der Nähe von feuchten und kalten Orten und schützen Sie es vor Überhitzung.
- Stellen Sie das Gerät nicht an einem Ort mit direkter Sonneneinstrahlung auf.
- Vermeiden Sie übermäßige Staubansammlung auf dem Gerät, besonders aber in den Lüftungsschlitzen.
- Bringen Sie keinesfalls offenes Feuer in die Nähe des Gerätes, um eine Entzündung brennbarer Materialien zu vermeiden.

# **1.2 Entsorgungshinweise**

Elektronische Geräte gehören nicht in den Hausmüll, sondern müssen - gemäß Richtlinie 2002/96/EG DES EUROPÄISCHEN PARLAMENTS UND DES RATES vom 27. Januar 2003 über Elektro- und Elektronik-Altgeräte fachgerecht entsorgt werden. Bitte geben Sie dieses Gerät am Ende seiner Verwendung zur Entsorgung an den dafür vorgesehenen öffentlichen Sammelstellen ab.

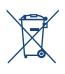

Die Rücknahme und Verwertung gebrauchter Batterien wird mit REBAT einfach und unkompliziert sichergestellt.

- Laut Batteriegesetz sind Sie zur Rückgabe der Altbatterien gesetzlich verpflichtet.
- Die Entsorgung der Altbatterien über den Hausmüll ist gesetzlich verboten.
- Schützen Sie mit uns unsere Natur vor umweltschädlichen Belastungen.
- Geben Sie bitte Ihre Altbatterien zur Entsorgung an der Verkaufs- oder Sammelstelle ab.

# **1.3 Lagerung**

Ihr Gerät wurde vor dem Versand sorgfältig überprüft und verpackt. Beim Auspacken achten Sie bitte darauf, dass alles Zubehör vorhanden ist. Halten Sie die Transportverpackung von Kleinkindern fern. Wir empfehlen, die Kartonage für die Dauer der Garantie aufzubewahren, da im Falle einer Reparatur oder eines Garantiefalls Ihr Gerät somit optimal geschützt wird.

# **1.4 Zubehör**

- **1x Installationsanleitung**
- **1x Montageanleitung der Standfüße**
- 1x Sicherheitsmaßnahmen/Garantiekarten
- **1x Fernbedienung**
- **2x AAA Batterien**

# **1.5 Geräte Installation**

*Fig. 1*

Positionieren Sie das Gerät auf einer soliden horizontalen Oberfläche wie einem Tisch, Wandregal oder TV-Möbel. Lassen Sie auf jeder Seite mindestens 10 cm Abstand zur Belüftung. Um Fehler und gefährliche Situationen zu vermeiden, platzieren Sie keine Gegenstände auf dem Gerät. Dieser Fernseher kann in tropischen und/oder gemäßigten Klimazonen verwendet werden.

Diese Anleitung enthält alle Hinweise, um Ihren Fernseher anschließen zu können.

Folgende Symbole werden verwendet: **ACHTUNG:** Wichtiger Warnhinweis.

**HINWEIS:** Nützlicher Hinweis

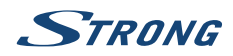

**FETTE BUCHSTABEN** Weisen auf eine Taste der Fernbedienung hin. *Kursive Buchstaben* Weisen auf einen Menüpunkt hin.

# **2.0 IHR FERNSEHER**

# **2.1 Werksseitiger PIN-Code: 0000**

# **2.2 Vorderseite**

*Fig. 2*

*Fig. 3a*

*Fig. 3a*

**HINWEIS:** Abbildungen dienen als Symbolbilder. 1. Standby LED/IR Sensor 2. Lautsprecher

3. Tasten: Eingangsquelle, Menu, V-/V+, CH-/CH+, Standby/AN

4. Netzschalter EIN/AUS\*

\* Außer 24"

# **2.3 Rückseite**

**HINWEIS:** Abbildungen dienen als Symbolbilder.

### **2.3.1 24 Zoll**

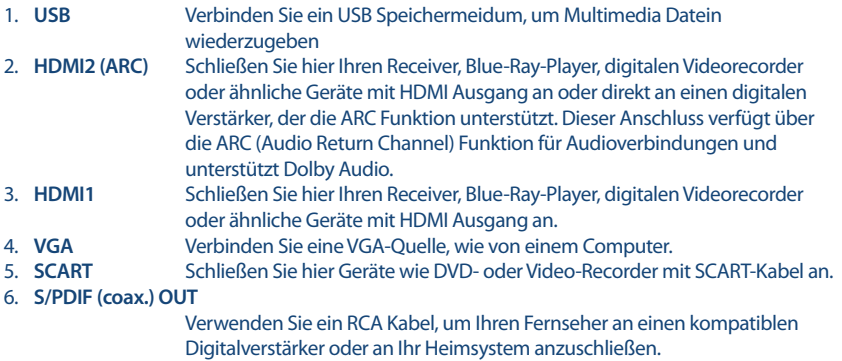

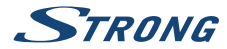

#### **2.3.2 32 Zoll**

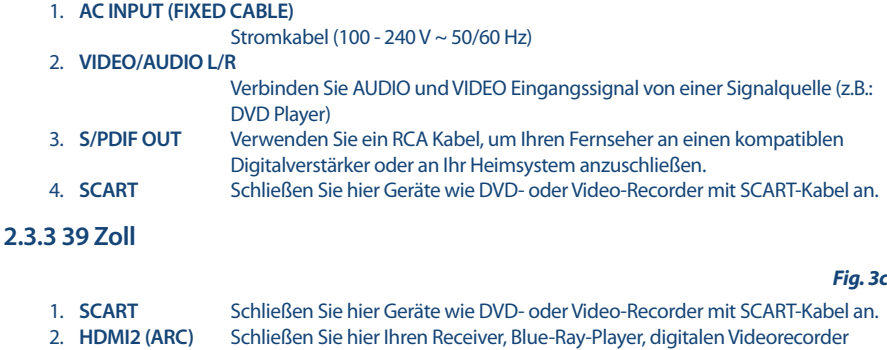

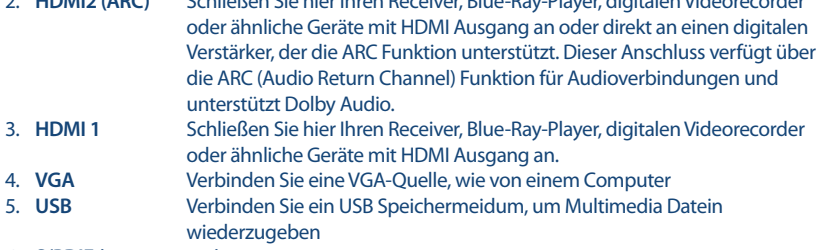

#### 6. **S/PDIF (coax. output)**

 Verwenden Sie ein RCA Kabel, um Ihren Fernseher an einen kompatiblen Digitalverstärker oder an Ihr Heimsystem anzuschließen.

# **2.3.4 40 Zoll**

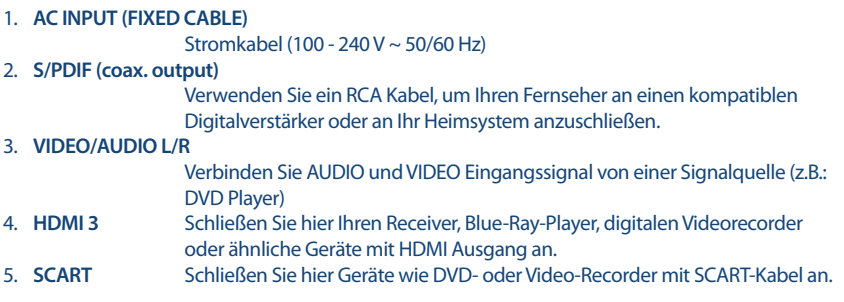

# **2.4 Seite**

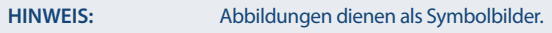

*Fig. 3d*

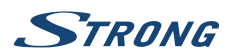

### **2.4.1 24 Zoll, 39 Zoll**

*Fig. 3a*

**Deutsch**

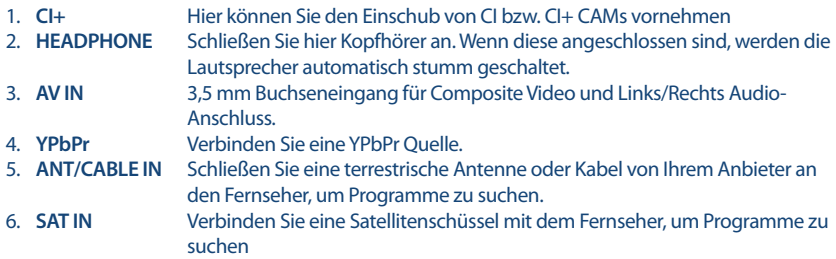

### **2.4.2 32 Zoll, 40 Zoll**

*Fig. 3b*

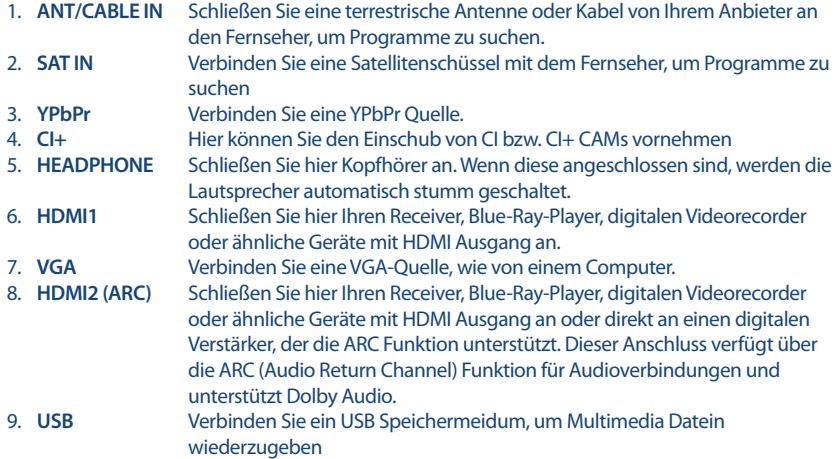

# **2.5 Fernbedienung**

*Fig. 4*

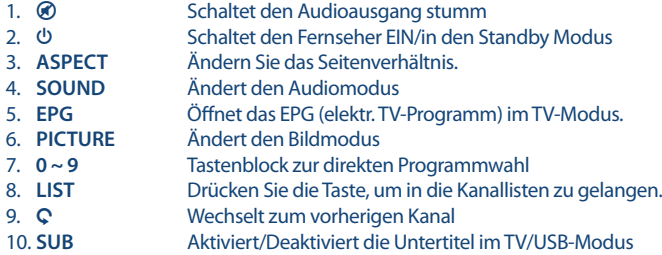

11. **TEXT** Aufrufen des aktuellen Teletextes, sofern verfügbar

# STRONG

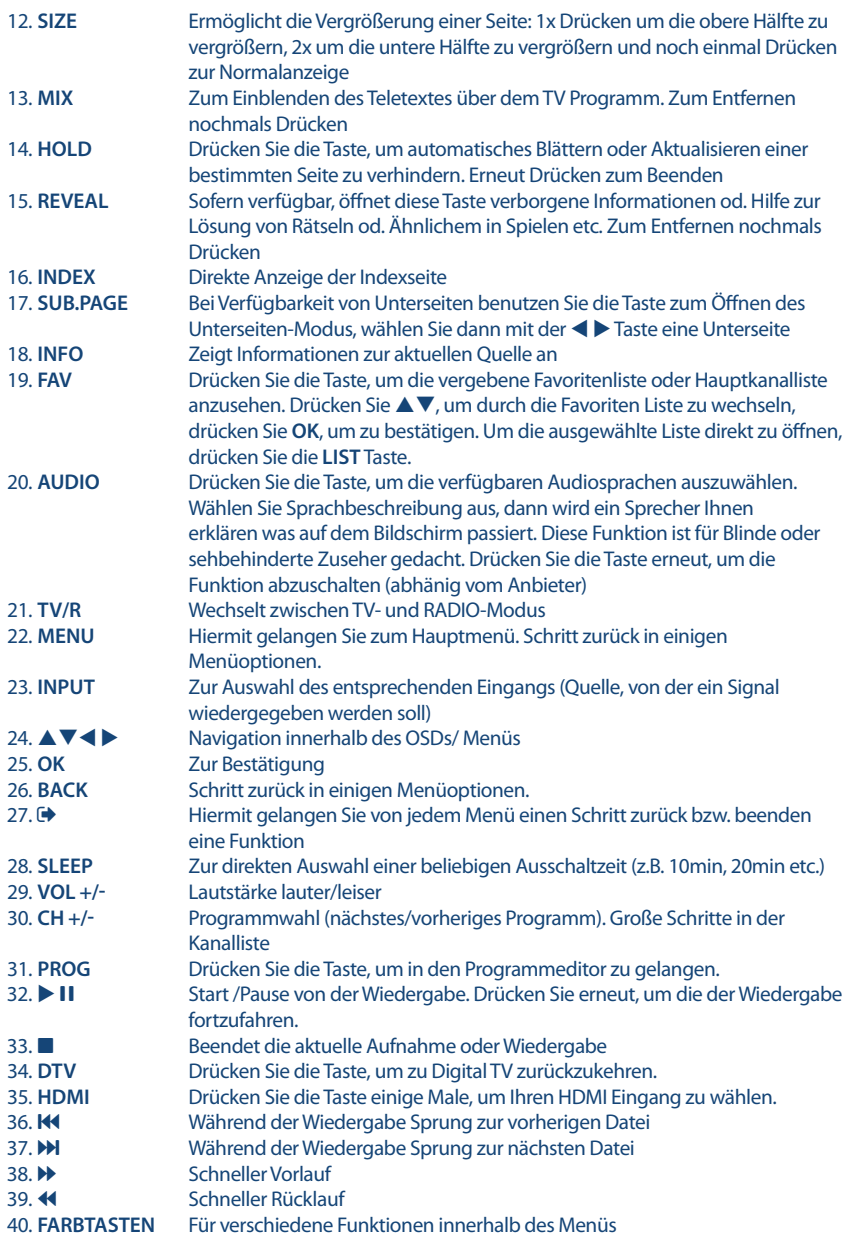

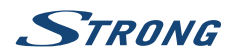

# **2.6 Batterien einlegen**

*Fig. 5*

Vor dem ersten Einsatz der Fernbedienung entfernen Sie die Abdeckung von der Fernbedienung und legen Sie die beiden inkludierten **AAA-BATTERIEN** entsprechend der abgebildeten Polarität (+/–) ein.

**HINWEIS:** Abbildungen dienen als Symbolbilder, Aussehen kann variieren.

#### **1.Ö nen 2. Batterien einsetzen 3.Schließen**

#### **Vorsichtsmaßnahmen bei der Verwendung der Batterien**

Eine unsachgemäße Verwendung der Batterie führt zu Lecks. Befolgen Sie diese Anleitung sorgfältig.

- 1. Bitte beachten Sie die Polarität der Batterien, um einen Kurzschluss zu vermeiden.
- 2. Wenn die Batteriespannung für den Einsatzbereich nicht ausreicht, sollten Sie sie durch eine neue Batterie ersetzen. Entfernen Sie die Batterien aus der Fernbedienung, wenn Sie beabsichtigen, sie für eine längere Zeit nicht zu verwenden.
- 3. Verwenden Sie nicht verschiedene Arten von Batterien gemeinsam (z.B. Manganese und Alkaline Batterien).
- 4. Setzen Sie die Batterie nicht in Brand, zerlegen Sie sie nicht und laden Sie sie nicht auf.
- 5. Bitte entsorgen Sie die Batterien gemäß den einschlägigen Umweltschutzvorschriften.

# **2.7 Bedienung der Fernbedienung**

- Verwenden Sie die Fernbedienung, indem Sie sie auf den Fernbedienungssensor zeigen. Gegenstände zwischen der Fernbedienung und dem Fernbedienungssensor könnten den normalen Betrieb blockieren.
- Die Fernbedienung darf nicht heftig vibrieren. Spritzen Sie auch keine Flüssigkeit auf die Fernbedienung und legen Sie sie nicht an Orte mit hoher Feuchtigkeit.
- Legen Sie die Fernbedienung nicht in direktes Sonnenlicht, um eine Verformung aufgrund von Hitze zu vermeiden.
- Wenn der Fernbedienungssensor unter direktem Sonnenlicht oder starker Beleuchtung steht, funktioniert die Fernbedienung nicht. Wenn dies der Fall ist, verändern Sie bitte die Beleuchtung oder die Position des Fernsehers oder gehen Sie mit der Fernbedienung näher an den Sensor heran.

# **3.0 ERSTINSTALLATION**

Nachdem alle Anschlüsse ordnungsgemäß ausgeführt wurden, schalten Sie Ihren Fernseher ein. Die Auswahl der Sprache erscheint auf dem Bildschirm. Verwenden Sie  $\blacktriangle \blacktriangledown \blacktriangle \blacktriangleright$ , um die gewünschte *OSD Sprache* auswählen. Bestätigen Sie mit **OK**.

Auf dem nächsten Bildschirm erscheint die *Modusauswahl*, wo Sie *Heim-Modus* oder *Shop-Modus* auwählen können. Drücken Sie OK oder <br />
<sub>v</sub> um zu bestätigen.

Dann erscheint am Bildschirm die Tuner-Auswahl. Wählen Sie das, das Sie verwenden möchten.

*Scan type* Wählen Sie, welche Signalquelle Sie verwenden möchten: *DVB-S*, um Satellitenübertragungen zu empfangen (und Sie eine Satellitenschüssel haben); *DVB-T*, um terrestrische Sendungen oder *DVB-C*, um Kabelsendungen zu empfangen.

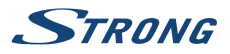

# **3.1 DVB-S Installation**

#### **Satelliten Einstellungen**

Drücken Sie ▲▼. um den Satelliten zu markieren, an dem Ihre Schüssel gerichtet ist. Mit den Tasten **KÖNNEN Stede Einstellungen für Ihre Satelliteninstallation für jeden bestimmten Satelliten** ändern. Das Signalqualitäts-Feld am unteren Rand des Bildschirms ermöglicht die Feinabstimmung der Antennenausrichtung für optimalen Empfang. Stellen Sie die Antenne für die maximal mögliche Signalqualität ein. Wenn das Signal nicht mehr verbessert werden kann, fixieren Sie die Schüssel auf diese Position und drücken Sie die **BLAUE** *Scannen* Taste, um fortzufahren.

#### **Kanalsuche**

Drücken Sie ▲▼ ◀ ▶, um die gewählten Optionen zu markieren und drücken Sie **OK**, um die Sendersuche zu starten. *Suchmodus* Wählen Sie zwischen *Standard* (empfohlen), *Blinde Suche* und *Netzwerk*.

*Verschlüsselt* Wählen Sie *FTA Kanäle*, um nur nach freien Sendern zu suchen, oder *Alle Kanäle*, um nach freien und verschlüsselten Senern zu suchen. *Service Typ* Wählen Sie *DTV*, um nur nach DTV-Sendern zu suchen, *RADIO*, um nur nach Radiosendern zu suchen, oder *Alle* für eine vollständige Suche.

Es wird empfohlen, die Standardeinstellungen zu verwenden.

# **3.2 DVB-T/T2 Installation**

#### **Terrestrische Einstellungen**

Wählen Sie zunächst mit **< ▶** den Tune Typ, um *DVB-T, ATV* oder *DVB-T + ATV* zu wählen (DVB-T, um digitale Sender und ATV, um analoge Sender zu suchen). Drücken Sie  $\nabla$ , um fortzufahren. Drücken Sie die **< ►** Tasten, um entweder *Alle Kanäle* oder *FTA Kanäle* zu wählen. Drücken Sie ▲▼ ◀ ►, um das Land zu markieren, das Sie installieren möchten, und drücken Sie **OK**, um die Suche zu starten.

**HINWEIS:** Wenn Sie eine aktive Antenne haben, schalten Sie sie ein, indem Sie die Anweisungen im Abschnitt **5.4.5** in der Bedienungsanleitung auf unserer Website www.strong.tv folgen und wiederholen Sie die Suche.

# **3.3 DVB-C Installation**

#### **Kabel Einstellungen**

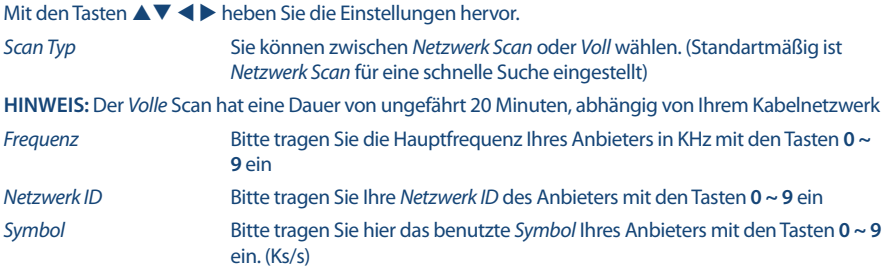

**HINWEIS:** Bitte überprüfen Sie die Einstellungen des Kabelsystems, dass von Ihrem Anbieter verwendet wird.

Drücken Sie **OK**, um fortzufahren.

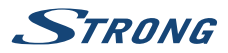

*Verschlüsselt* Wählen Sie *FTA Kanäle*, um nur Free-To-Air Kanäle zu suchen oder wählen Sie *Alle Kanäle*, um freie und verschlüsselte Kanäle zu suchen.

Drücken Sie , um das zu installierende Land auszuwählen, dann drücken Sie **OK**, um die Suche zu starten.

# **4.0 ELEKTRONISCHES TV-PROGRAMM (EPG)**

Die Abkürzung EPG steht für "Electronic Programme Guide", hier bezeichnet als elektonisches TV-Programm. Es wird von den Programmanbietern geliefert und bietet Informationen über ausgestrahlte Programme. Sie können im Digitalmodus darauf zugreifen, indem Sie **EPG** auf der Fernbedienung drücken. Drücken Sie **EPG**, um die EPG-Schnittstelle aufzurufen. Verwenden Sie ▲▼, um ein Programm auszuwählen. Drücken Sie **INDEX** und  $\blacktriangleright$ , um zum Kanalmodus zu wechseln, wo Sie eine Übersicht über EPG Kanäle erhalten. Verwenden Sie , um ein Programm auszuwählen. Drücken Sie **EXIT**, um anzuhalten und zum Anzeigemodus zurückzukehren. Danach drücken Sie die **FARBTASTEN**, um die jeweilige Einstellung vorzunehmen.

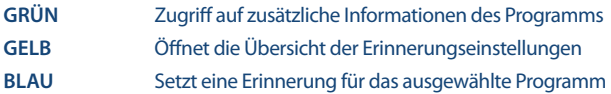

# **5.0 HAUPTMENÜ**

# **5.1 Einstellungen im TV Modus**

Drücken Sie **MENU**, um das Hauptmenü aufzurufen. Drücken Sie <  $\blacktriangleright$ , um in ein Untermenü zu gelangen. Drücken Sie OK, um das Menü zu öffnen. Drücken Sie ▲▼ ◀ ▶ und OK, um ein Untermenü auszuwählen. Drücken Sie **MENU**, um das Menü zu verlassen.

# **5.2 Bild einstellen**

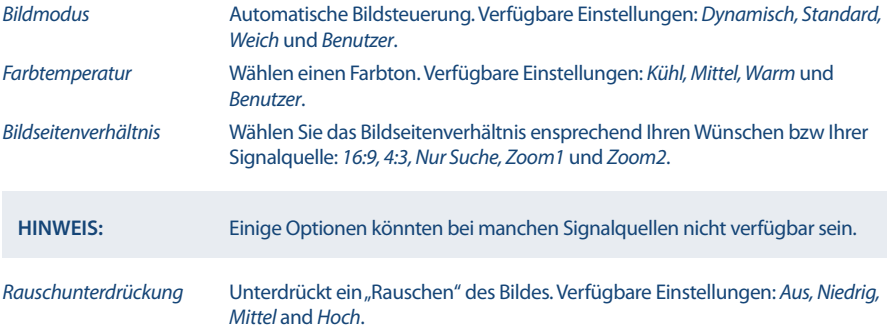

Im Modus *Anwender* können Einstellungen für *Helligkeit, Kontrast, Farbe, Farbton* und *Schärfe* geändert werden.

### **5.2.1 Kontrast/Helligkeit/Farbton/Bildschärfe**

Wenn der *Bildmodus* auf *Persönlich* gesetzt ist, können folgende Einstellungen vorgenommen werden:

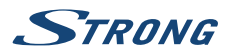

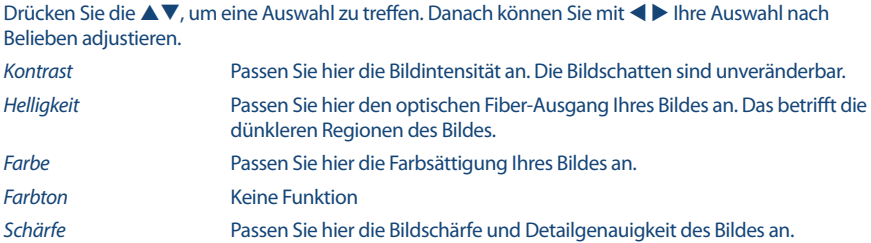

#### **5.2.2 Farbtemperatur**

In diesem Menüpunkt kann die Farbbesetzung angepasst werden.

Drücken Sie ▲▼, um die *Farbtemperatur* einzustellen. Danach drücken Sie OK, um in das Untermenü zu gelangen. Drücken Sie ▲▼, um den relevanten Bildeffekt herzustellen. (Voreinstellung: *Kalt, Normal, Warm*. *Kalt* Erhöhen Sie die Blautonwerte in Ihrem Bild. *Normal* Erhöhen Sie die neutralen Tonwerte in Ihrem Bild.

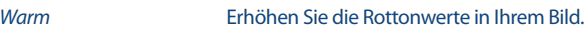

#### **5.2.3 Rauschreduktion**

Hier können Sie die Optionen zur Unterdrückung des Rauschens einstellen.

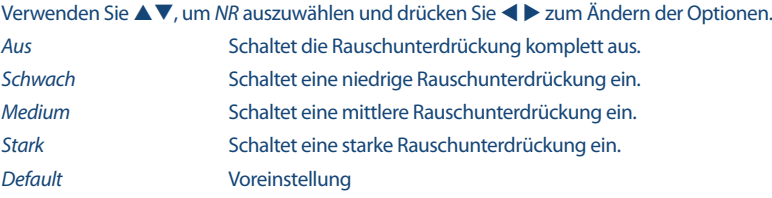

# **5.3 Audio einstellen**

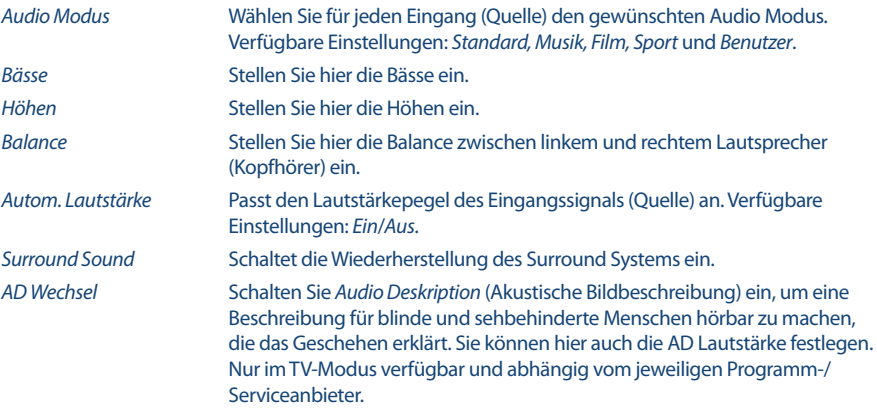

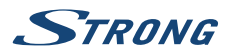

*S/PDIF Modus* Wenn Sie den S/PDIF-Ausgang an das digitale Heim-Audiosystem angeschlossen haben, können Sie "Auto" wählen, um Dolby Audio automatisch auszugeben, sofern der Sender diesen Audiokanal hat.

# **5.4 Kanal**

Drücken Sie **MENU**, um das Hauptmenü anzuzeigen. Mit können Sie den *Kanal* im Hauptmenü einstellen. Mit können Sie die gewünschte Anpassung im *Kanal*-Menü vornehmen. Mit **OK** bestätigen Sie und speichern Sie Ihre Eingabe. Danach gelangen Sie in das vorherige Menü zurück. Nachstehende Optionen hängen davon ab, ob sie für die Eingangsquelle zur Verfügung stehen. Verwenden Sie **INPUT**, um eine andere Quelle auszuwählen.

#### **5.4.1 Automatische Suche**

Wählen Sie zunächst mit ▲▼ die *Automatische Suche* aus. Danach selektieren Sie den *Scan Typ*. Drücken Sie **OK** zum Fortfahren.

#### **5.4.2 SAT Einstellungen**

Wenn Sie *DVB-S/S2* als Eingangsquelle verwenden, können Sie mit dem Menü *Dish Setup* Satelliten- und Zugehörigkeitseinstellungen als DiSEqC-Port und LNB-Typ einstellen. Danach können Sie die *Auto Tuning* oder *Manual Tuning* starten, indem Sie mit *EPG* den gewünschten Transponder auswählen.

#### **5.4.3 Manuelle Suche**

Hier können Sie manuell nach Kanälen suchen. Verwenden Sie  $\blacktriangle \blacktriangledown$ . um die *Manuelle Suche* anzuwählen. Wenn Sie fertig sind, drücken Sie **OK**, um in das Untermenü zu gelangen. Drücken Sie <  $\blacktriangleright$ , um die *Kanalnummer* zu wählen, mit **OK** starten Sie die Suche. Wenn Programme gefunden wurden, werden diese abgespeichert und die Suche beendet. Wenn Sie während der Suche abbrechen wollen, drücken Sie **MENU**.

#### **5.4.4 Analoger Suchlauf (nur im DVB-T/C Modus)**

Wählen Sie zuerst den Quellentyp *ATV*. Danach gehen Sie in das *Kanal* Menü, wählen Sie *Analoger Suchlauf* und drücken Sie **OK**, um fortzufahren. Wählen Sie *ATV Manual Tuning* im *Kanal* Menü und drücken Sie **OK**. Verwenden Sie ▲▼, um *Speichern unter 1* (andere Zahl möglich), *Audio System* und *Kanal Nr.* auszuwählen. Wählen Sie anschließend Suche und drücken Sie **OK**, um diese zu starten. Drücken Sie ▶, um auf einer höheren Frequenz zu suchen. Drücken Sie ◀, um auf einer niedrigeren Frequenz zu suchen. Der Suchlauf ist beendet, wenn ein Programm gefunden und gespeichert wurde. Wenn Sie während der Suche abbrechen wollen drücken Sie **MENU**.

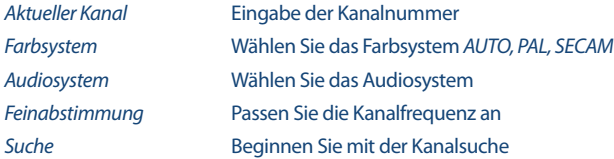

#### **5.4.5 Kanal-Einstellungen**

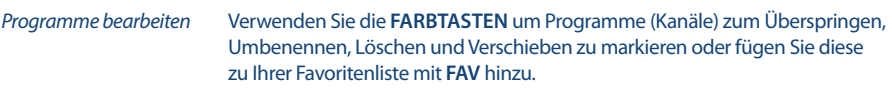

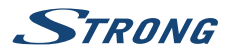

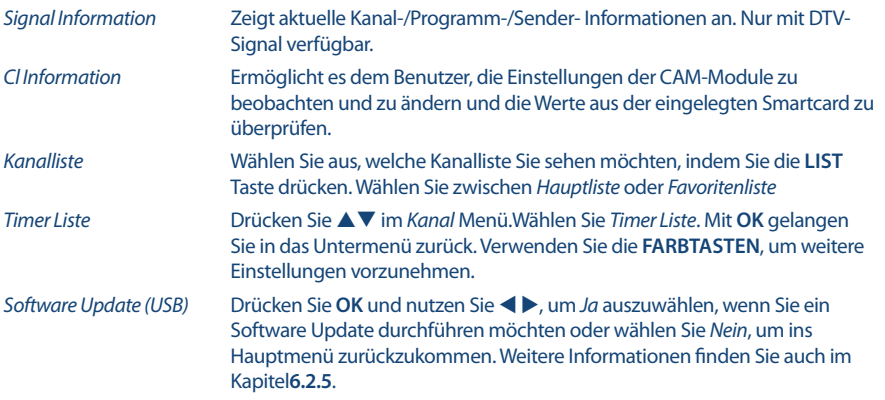

# **5.5 Zeitmenü**

Drücken Sie **MENU**, um in das Hauptmenü zu gelangen. Mit < ▶ können Sie die Zeit einstellen. Mit ▲ ▼ können Sie weitere Anpassungen vornehmen. Drücken Sie **OK**, um wieder in das vorherige Menü zurück zu gelangen.

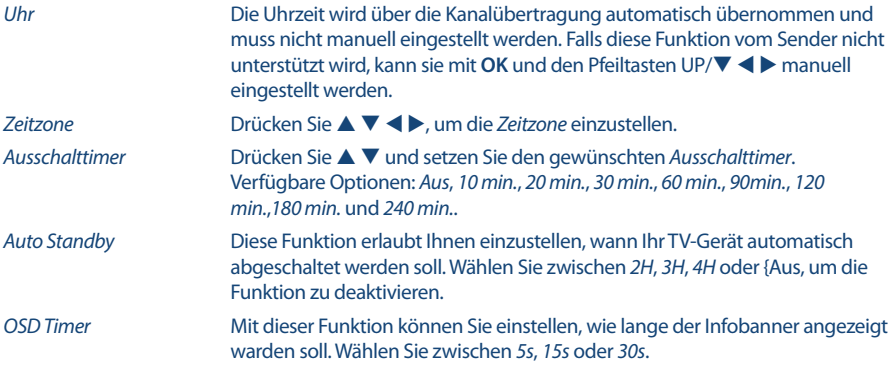

# **5.6 Sperren**

Drücken Sie MENU, um in das Hauptmenü zu gelangen. Mit < > öffnen Sie die Sperre Einstellungen. Drücken Sie  $\blacktriangle \blacktriangledown$ , um Ihre Auswahl zu treffen. Die folgenden Optionen sind verfügbar:

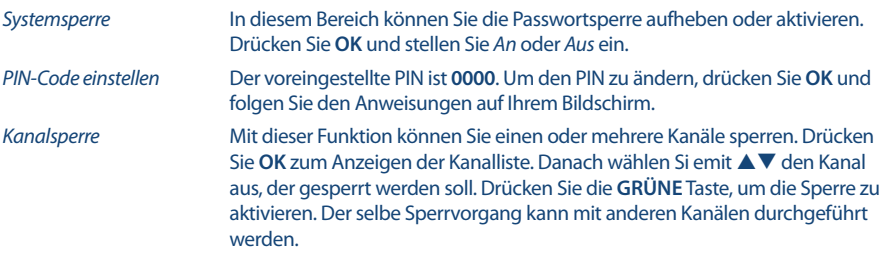

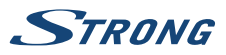

**Deutsch**

# **5.7 Einstellungsmenü**

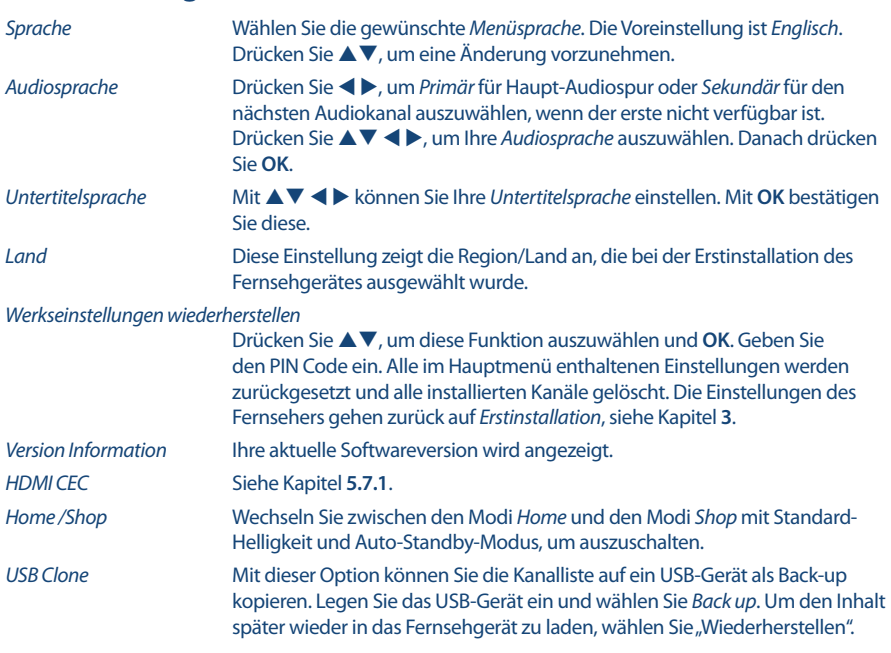

und tätigen Sie weitere Einstellungen mit  $\blacktriangle$   $\blacktriangledown$ .

# **5.7.1 HDMI CEC**

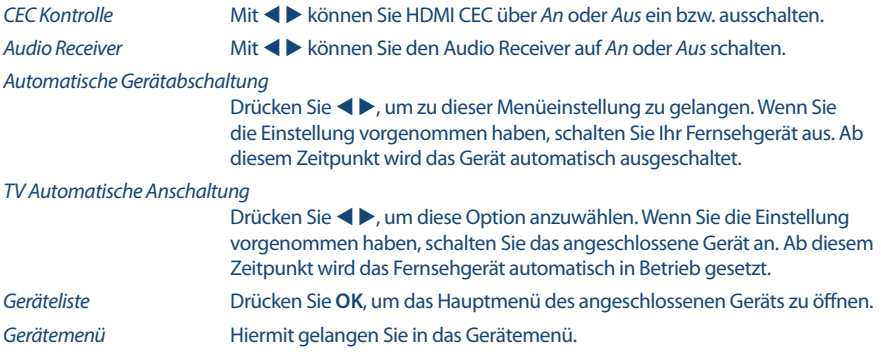

# **5.7.2 Erstinstallation**

Details zur Erstinstallation sind in den Kapiteln 3 bis 3.4 zu finden.

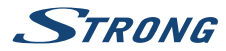

#### **5.7.3 Hotel Modus**

#### **Hotel Modus**

Sie können den Hotel Modus auf *Ein* oder *Aus* stellen.

#### **Eingangsquellensperre**

Sie können mehrere Eingangsquellen sperren: *DTV, ATV, AV, PC, SCART, Component, HDMI1,2,3 (Satelllit und Medien sind immer ungesperrt)*.

#### **Voreingestellte Quelle**

Sie können die folgenden Einstellungen vornehmen: *Aus, Satellit, Medien* und andere Quellen aus dem *Eingangsquelle* Menü.

#### **Digital Typ**

Auswählbar sind: *DVB-T* oder *DVB-C*.

#### **Voreingestelltes Programm**

Sie können den voreingestellten Kanal auswählen, wenn Ihr TV-Gerät eingeschaltet ist. Dies ist nur möglich, wenn Satellit, DVB-T oder DVB-C als *Voreingestellte Quelle* eingerichtet wurden.

#### **Voreingestellte Lautstärke**

Definieren Sie die voreingestellte Lautstärke, wenn Ihr TV-Gerät eingeschaltet ist.

#### **Max Lautstärke**

De nieren Sie die maximale Lautstärke.

#### **Datenbank Import**

Lesen Sie alle Einstellungen zum *Hotel Modus* von einem USB-Medium.

#### **Datenbank Export**

Sie können alle Einstellungen aus dem *Hotel Modus* auf ein USB-Medium kopieren.

#### **Sperre aufheben**

**Reaktieren Sie Ihre alten Einstellungen im** *Hotel Modus***.**

# **6.0 USB**

# **6.1 Handhabung von USB-Speichermedien**

- 1. Bei großen Dateien kann es zu etwas längeren Ladezeiten kommen.
- 2. Die Erkennungsgeschwindigkeit eines USB-Gerätes ist abhängig vom jeweiligen Speichermedium und variiert daher.
- 3. Beim Anschließen oder Entfernen des USB-Gerätes versichern Sie sich bitte eine andere Quelle gewählt zu haben (TV-Modus).
- 4. Für die Multimedia Funktionen können auch Speichermedien in FAT16, FAT32 und NTFS verwendet werden. Auf jeden Fall sollte Ihr Speichermedium mit Windows formatiert worden sein, da andere Dateisysteme u.U. nicht erkannt werden können.

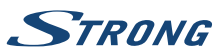

- 5. Full HD Bilder (1920x1080 Pixel) benötigen eine längere Bearbeitungszeit, bitte haben Sie etwas Geduld bei solch großen Dateien.
- 6. Der Fernseher kann evtl. manche Dateien nach einer Bearbeitung oder Änderung nicht mehr wiedergeben, wenn sich technische Daten wie das Format oder der Codec geändert haben.
- 7. Wenn Ihr Fernseher eine Datei nicht wiedergaben kann, wird "Datei nicht unterstützt" angezeigt werden. Enweder ist diese Datei dann beschädigt oder das Dateiformat kann nicht wiedergegeben werden. Für nähere Informationen zu den unterstützten Formaten lesen Sie bitte das Kapitel **8. ANHANG** dieser Bedienungsanleitung.

# **6.2 USB Menü**

Drücken Sie **SOURCE** und wählen Sie *USB* aus. Sie können Film-, Musik- und Fotodateien von Ihren USB-Speichergeräten aus ansehen. Verbinden Sie ein USB-Speichergerät mit dem USB-Eingang und wählen Sie die Medienarten auf der Seite aus: *Film*, *Musik*, *Foto* und *Text*.Drücken Sie **OK**, der Bildschirm zeigt das angeschlossene USB-Gerät an. Drücken Sie nochmals **OK**, um die Dateiordner und Dateien zu sehen. Drücken Sie ▲▼ oder ◀▶, um einen Ordner auszuwählen. Drücken Sie OK, um den Dateiordner zu öffnen und wählen Sie Dateien aus. Markieren Sie diejenigen, welche Sie abspielen oder ansehen wollen, oder drücken Sie direkt  $\blacktriangleright$  II, um sie direkt abzuspielen. Drücken Sie  $\blacksquare$ , um die Wiedergabe zu beenden und zum Ordner einer oberen Ebene zurückzukehren. Drücken Sie kontinuierlich **RETURN**, um zum oberen Ordner zurückzukehren. Wiederholen Sie das erneut, um einen anderen Medientyp auszuwählen und abzuspielen.

**HINWEIS:** Durch die Wahl einer der drei Medientypen, zum Beispiel *Film*, werden im Ordner nur Video-Dateien und keine anderen Dateien angezeigt.

#### **6.2.1 Filme wiedergeben**

#### *Fig. 6*

Drücken Sie während der Wiedergabe **INFO** oder **OK**, um die Menüleiste anzuzeigen oder zu verlassen (**Fig. 6**). Drücken Sie die **USB-Steuertasten** auf der Fernbedienung, um relevante Operationen durchzuführen.

*Play & Pause/Stop/Prev./Next*

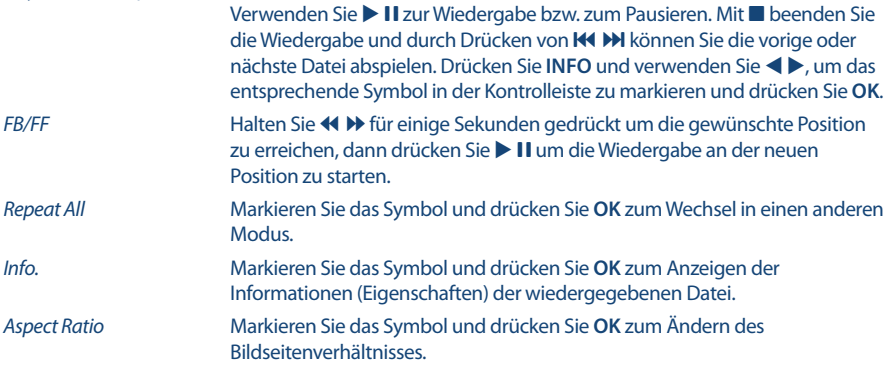

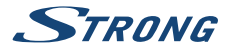

#### **6.2.2 Musik wiedergeben**

*Fig. 7*

Drücken Sie während der Wiedergabe **INFO** oder **OK**, um die Menüleiste anzuzeigen oder zu verlassen (**Fig. 6**). Drücken Sie die **USB-Steuertasten** auf der Fernbedienung, um relevante Operationen durchzuführen.

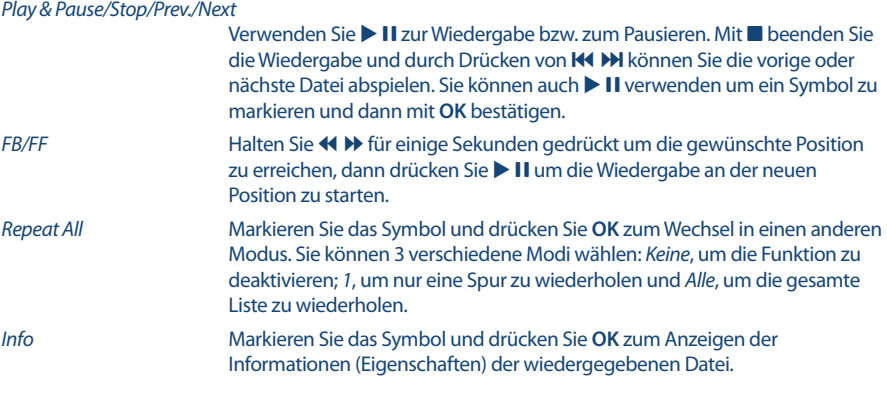

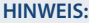

- 1. Im Musik Modus werden nur unterstützte Dateien angezeigt, andere werden nicht angezeigt, auch wenn sich diese im gleichen Ordner bzw. Speichermedium befinden.
- 2. Eine MP3 Datei die "Übermoduliert" wurde, kann während der Wiedergabe Störgeräusche verursachen.
- 3. Der Fernseher unterstützt die Anzeige des Songtextes (*Lyrics* in Englisch). Pro Zeile können maximal 48 Zeichen angezeigt werden.
- 4. Der Name des Liedes und des Songtextes muss übereinstimmen und sich im selben Ordner befinden. Der Dateiname für den Songtext muss die Dateiendung".Irc" haben.

#### **6.2.3 Fotos anzeigen**

*Fig. 8*

Drücken Sie während der Wiedergabe **INFO** oder **OK**, um die Menüleiste anzuzeigen oder zu verlassen (**Fig. 6**). Drücken Sie die **USB-Steuertasten** auf der Fernbedienung, um relevante Operationen durchzuführen.

*Play & Pause/Stop/Prev./Next*

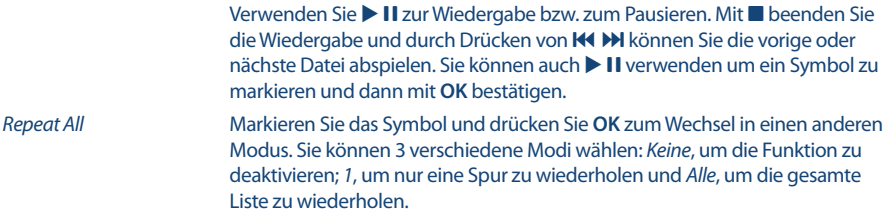

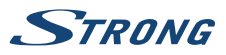

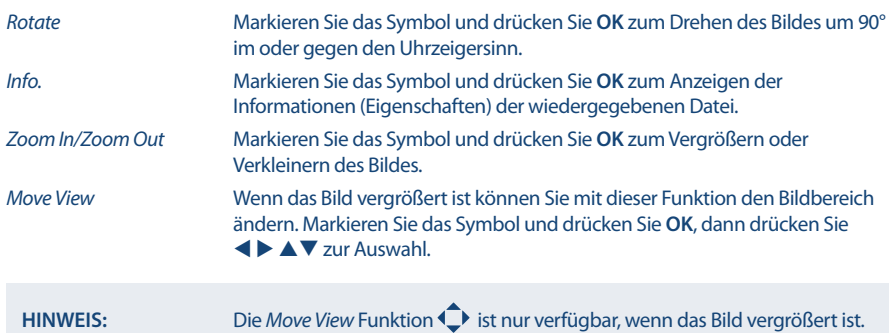

#### **6.2.4 Textdokumente anzeigen**

Drücken Sie <  $\blacktriangleright$ , um *Text* im Hauptmenü auszuwählen. Danach drücken Sie <  $\blacktriangleright$ , um das Speichermedium auszuwählen. Bestätigen Sie mit **OK**. Mit können Sie die Datei auswählen, die Sie aufrufen möchten, mit **OK** bestätigen Sie die Auswahl.

#### **6.2.5 Software-Aktualisierung via USB**

Von Zeit zu Zeit ist es nötig in der Software Ihres Fernsehers Änderungen vorzunehmen. Deswegen können Sie verfügbare Updates von unserer Webseite www.strong.tv herunterladen. Geben Sie auf unserer Webseite die Modellnummer ein oder wählen Sie ihr Modell aus der Liste der Fernseher aus. Danach wählen Sie den Reiter *Downloads*. Folgen Sie dann den Anweisungen beim Download. Wenn Sie dann die Update Datei auf Ihr Speichermedium geladen haben, gehen Sie folgendermaßen vor: Stecken Sie das Speichermedium an den USB Port des Fernsehers. Verwenden Sie dann die *SETUP* Taste und wählen Sie das Menü Software Update by USB mittels **▲▼** und **OK**. Betätigen Sie <▶ und wählen Sie *Ja* zur Durchführung. Nachdem das Update abgeschlossen ist, entfernen Sie das USB-Gerät. Das Gerät startet erneut.

# **7.0 FEHLERBEHEBUNG**

Es kann verschiedene Gründe für ein ungewöhnliches "Verhalten" Ihres Fernsehers geben. Bitte kontrollieren Sie die Informationen unten und überprüfen Sie ob ein mögliches Problem so behoben werden kann. Sollte der Fernseher dennoch nicht funktionieren, nachdem Sie die Lösungsvorschläge ausgeführt haben, wenden Sie sich bitte an die lokale Serviceline oder Ihren Fachhändler. Sie können auch ein E-Mail an unseren Support über unsere Webseite www.strong.tv senden. Öffnen Sie NIEMALS das Gehäuse des Fernsehers, die Garantieansprüche gehen dadurch verloren und es kann zu gefährlichen Situationen kommen.

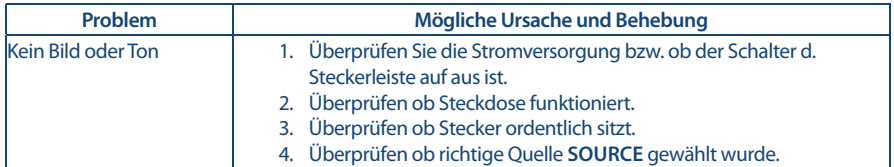

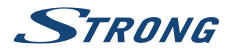

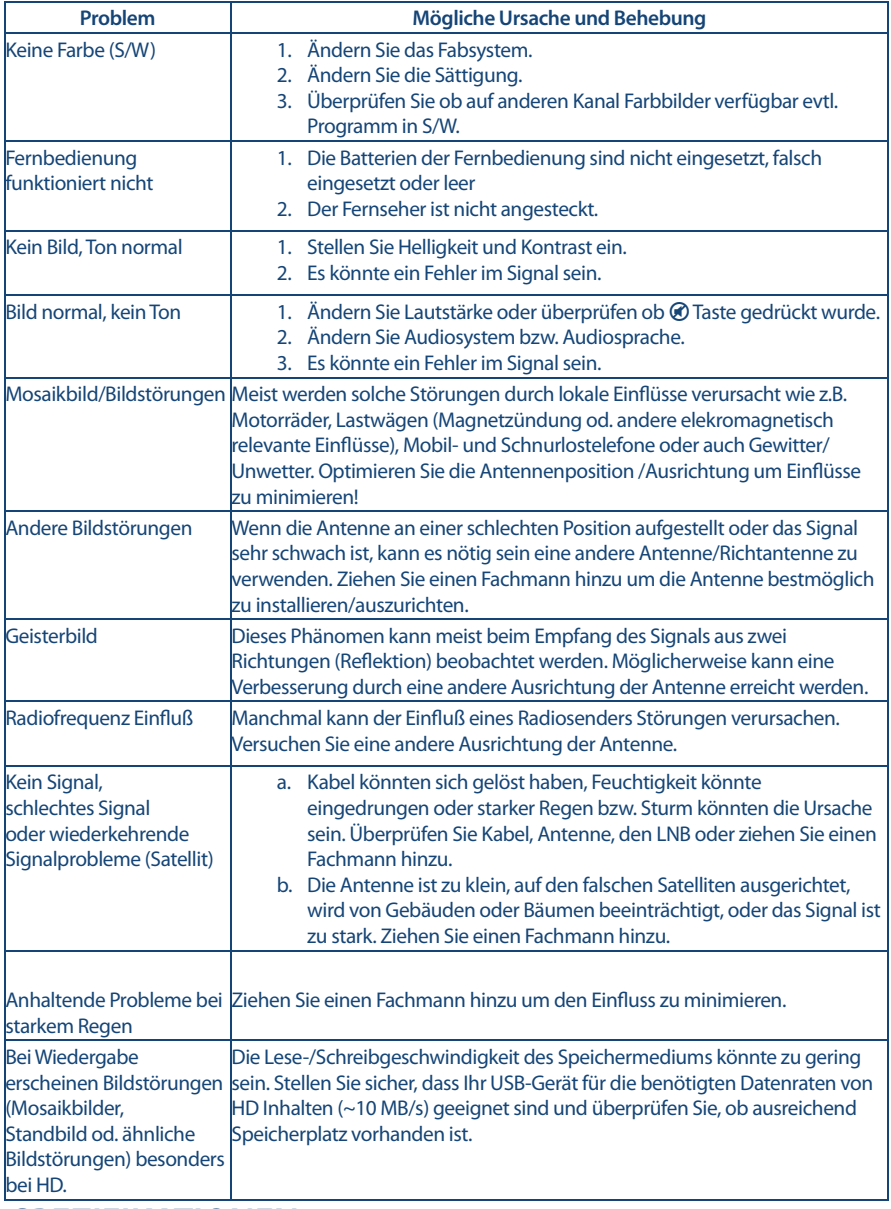

# **SPEZIFIKATIONEN**

#### **Audio**

Audio Ausgangsleitung: 6 W + 6 W

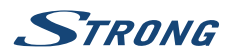

**Video**

Empfangseigenschaften: DVB-T/T2:174 MHz-230 MHz; 470 MHz-860 MHz

System: DTV: DVB-T/T2, DVB-S/S2, DVB-C

#### **Anschlüsse 24 inch, 39 inch**

1 x ANT/CABLE IN 1 x SAT IN  $1 \times C$ I+ 2 x HDMI 1 x SCART 1 x USB 1 x S/PDIF (coax.) 1x VGA 1x AV IN 1x YPbPr 1 x Kopfhörer

#### **Anschlüsse 32 inch**

1 x ANT/CABLE IN 1 x SAT IN  $1 \times CI +$ 2 x HDMI 1 x SCART 1 x USB 1 x S/PDIF (coax.) 1x VIDEO/AUDIO L/R 1x VGA 1x YPbPr 1 x Kopfhörer 1x AC IN

#### **Anschlüsse 40 inch**

1 x ANT/CABLE IN 1 x SAT IN  $1 \times CI +$ 3 x HDMI 1 x SCART 1 x USB 1 x S/PDIF (coax.) 1x VIDEO/AUDIO L/R 1x VGA 1x YPbPr 1 x Kopfhörer 1x AC IN

#### **Allgemeine Daten**

Netzspannung: 100 ~ 240 V AC, 50/60 Hz Stromverbrauch: 24": max. 33 W, typ. 19 W

 DVB-C: 50-858 MHz DVB-S/S2: 950 MHz-2150 MHz

 Analog: PAL/SECAM (BG/DK/1) AV Eingänge: PAL, NTSC

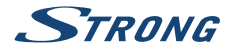

Stromverbrauch in Standby:  $24''$ ,  $32''$ ,  $39''$ ,  $40''$ <br>Betriebstemperatur:  $+5\degree$ C ~  $+35\degree$ C Betriebstemperatur:  $+5 °C \sim +35 °C$ <br>Lagertemperatur:  $-15 °C \sim +45 °C$ Lagertemperatur:<br>Luftfeuchtigkeit im Betrieb: Luftfeuchtigkeit bei Lagerung: 10% ~ 90% RH, nicht kondensieren auch kondensieren auch konden<br>Abmessungen (BxHx T) in mm: 24": 550 x 150 x 359 Abmessungen (BxHx T) in mm:

32" max. 53 W, typ. 33 W 39": max. 68 W, typ. 53 W 40": max. 76 W, typ. 50 W 24", 32", 39", 40": <0.5 W  $20\% \sim 80\%$  RH, nicht kondensierend<br>10% ~ 90% RH, nicht kondensierend 32": 732 x 200 x 478 39": 885 x 200 x 558 40": 914 x 200 x 584 Gewicht: 24": 3.8 kg 32": 4.6 kg 39": 6.4 kg 40": 7,6 kg

# **8.0 ANHANG**

Für das Abspielen von USB-Speichermedien

#### **Filme/Videos**

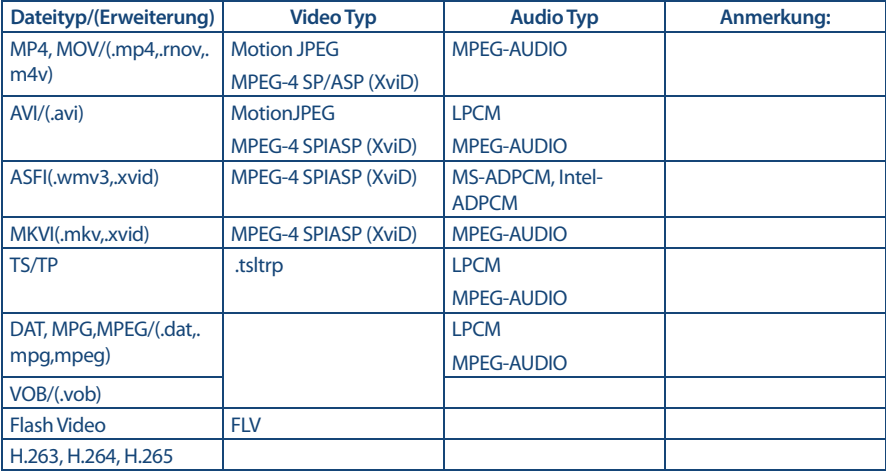

#### **Musik**

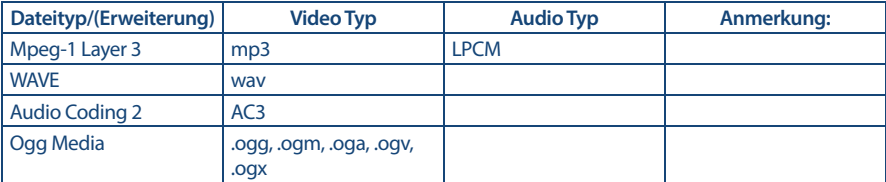

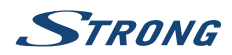

**Foto**

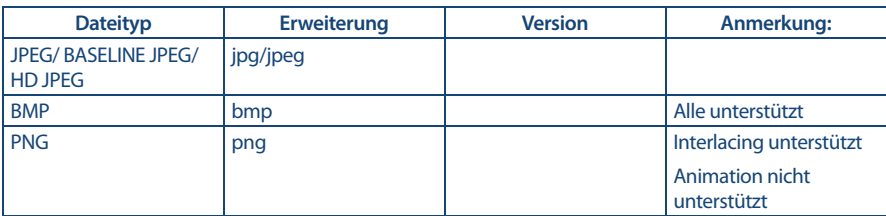

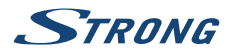

# WICHTIGE UNTERLAGE FÜR DEN GEWÄHRLEISTUNGSFALL! **BITTE UNBEDINGT AUFBEWAHREN!**

All customers outside Germany or Austria please contact your local retailer for further service support information.

#### Sehr geehrter Kunde,

ergeben sich an Ihrem Gerät wider Erwarten technische Probleme, dann beachten Sie bitte folgende Punkte:

Rufen Sie bitte ZUERST unsere HOTLINE an - oft kann Ihnen unser Fachpersonal bei kleineren Problemen telefonisch weiterhelfen.

### DEUTSCHLAND: 10180 501 49 91

(0.14 Euro/Min, vom deutschen Festnetz: maximal 0.42 Euro/Min, aus Mobilfunknetzen)

ÖSTERREICH:

#### ↓ 0820 400 150

(0.12 Euro/Min. vom österreichischen Festnetz)

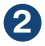

Halten Sie hierzu bitte Ihren Kaufbeleg, die genaue Typenbezeichnung und die Seriennummer des Gerätes bereit.

Dieser Service ist im Rahmen der gesetzlichen Gewährleistungsbestimmungen kostenlos. Davon ausgenommen sind Schäden durch Gebrauch und/oder Verschleiß (wie z.B. Batterie). Nach Ablauf der Gewährleistung bzw. bei Schäden, für die wir keine Gewährleistung übernehmen können, erhalten Sie umgehend einen Kostenvoranschlag.

Im Falle eines Gewährleistungsanspruchs trennen Sie bitte die Gewährleistungskarte ab und gehen Sie wie folgt vor:

Bis 39": Bringen Sie die Gewährleistungskarte zusammen mit Ihrem Gerät zu Ihrem Verkäufer.

Ab 40": Kontaktieren Sie das Servicecenter, um eine Abholung des Geräts zu organisieren.

DEUTSCHLAND: STRONG Servicecenter · c/o SVS Service - Center · Pömmelter Straße 2 · 39218 Schönebeck\*

ÖSTERREICH: STRONG Servicecenter · c/o Digital - Electronic - Center Service GmbH · Kelsenstraße 2 · 1030 Wien\*

Kunden in Österreich können das Gerät mit ausgefüllter Gewährleistungskarte auch während der Öffnungszeiten abgeben: Mo bis Do von 8:30 bis 17:00 Uhr, Freitag von 8:30 bis 13:30 Uhr

#### **ACHTUNG!** DIE GEWÄHRLEISTUNG IST NUR MIT AUSGEFÜLLTER **GEWÄHRLEISTUNGSKARTE UND BEIGELEGTEM** ORIGINALKASSENBELEG GÜLTIG. BITTE ACHTEN SIE DARAUF, DASS DAS GERÄT GUT - AM BESTEN IM ORIGINAL KARTON - VERPACKT IST!

\*Adressänderung vorbehalten. Die aktuelle Adresse finden Sie auf unserer Website: www.strong.tv

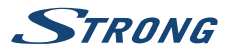

# **GEWÄHRLEISTUNGSKARTE DEUTSCHLAND & ÖSTERREICH**

#### Bitte füllen Sie alle folgenden Felder leserlich aus.

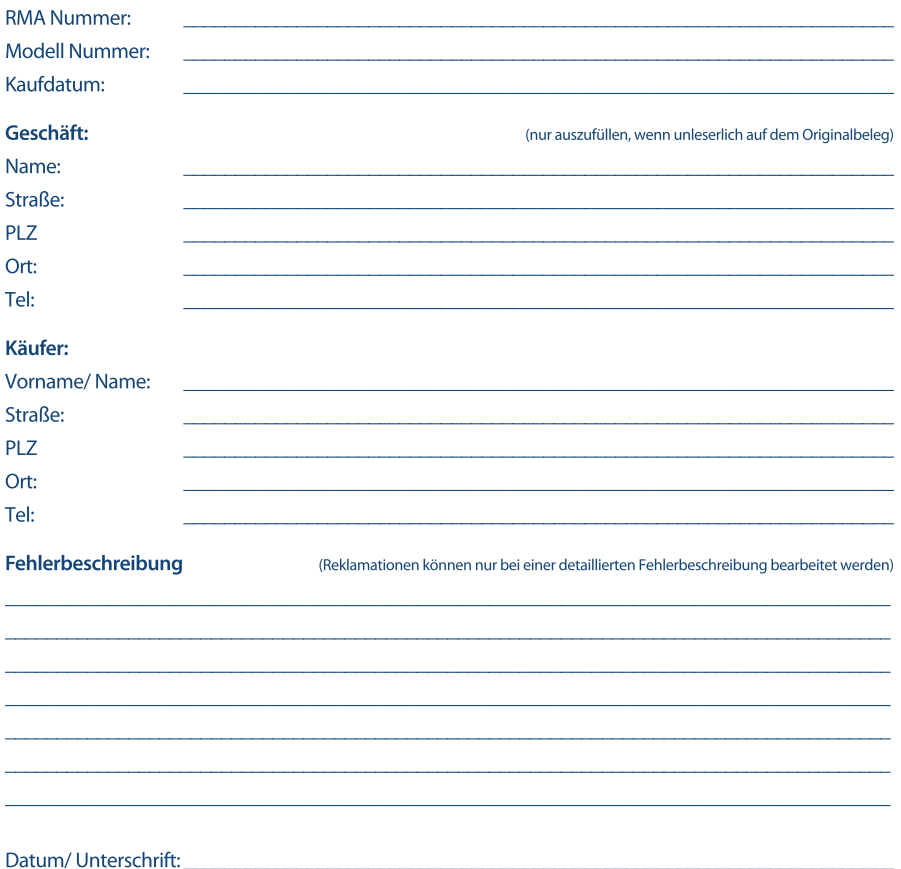

Gewährleistung für dieses Gerät ab Kaufdatum 24 Monate. Die Gewährleistungsbedingungen beschränken sich nur auf Deutschland und Österreich. Außerhalb dieser beiden Länder wenden Sie sich bitte an die Verkaufstelle, wo Sie dieses Gerät erworben haben. Ausgeschlossen von der kostenlosen Serviceleistung sind:

- Unsachgemäße Behandlung und Bedienung
- Aufspielen von nicht von STRONG autorisierter Software
- Beschädigung durch Dritte oder höhere Gewalt
- Transportschäden
- Eingriff durch nicht autorisierte Personen

Eine eventuell kostenpflichtige Reparatur kann nur nach Rücksprache mit Ihnen und auf ausdrücklichen Wunsch durchgeführt werden.